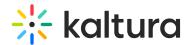

# Creating a Custom Module for MediaSpace

Last Modified on 09/22/2024 5:31 pm IDT

# Kaltura MediaSpace Module Structure

A module of MediaSpace is an implementation of MVC web application, based on Zend-Framework folder structure and naming convention.

This section describes the folder structure of a MediaSpace module including typical files in each folder.

In the following example, replace "{module}" with the name of your module. Notice that the replacement should be case-sensitive, so if you see {Module} and your module's name is test you should replace with Test.

### **Model Class**

The model class in a MediaSpace module is responsible for "declaring" each and every feature the module extends.

Extending a MediaSpace feature through a module is done by implementing one of the interfaces (your\_KMS\_site.mediaspace.kaltura.com/kb/tab/interfaces} that are available in MediaSpace.

#### Interfaces

Your model class should implement any of the interfaces, according to the features you would like to provide through your module.

A basic model class of the 'mymodule' module would look like the following:

```
class Mymodule_Model_Mymodule extends Kms_Module_BaseModel {
}
```

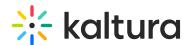

The abstract class Kms\_Module\_BaseModel implements 2 interfaces:

- Kms\_Interface\_Model\_ViewHook allows modules to provide their HTML output to be included in core views of MediaSpace.
- Kms\_Interface\_Access every module that has a controller must declare the access rules for its actions to integrate with MediaSpace's roles.

To learn and review up to date interfaces, select the Knowledge Base tab in the MediaSpace Admin and then select Interfaces.

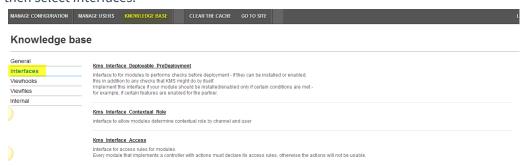

## **Additional NameSpaces**

If you need to add additional independent classes to your module, you can store them in one of the following namespaces that MediaSpace includes as part of the autoloading process.

Note that you have to keep ZF naming convention so files will be found by the autoloader.

- plugins
- services
- views/helpers

For example, if you want to add a class which communicates with a 3rd party API (i.e. service) you should add your file under 'services' folder (in your module).

Your folder/file structure would look like:

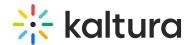

Your class name would look like:

```
class {Module}_Service_Thirdparty
{
}
```

Note that {Module} should be replaced with the name of your module with the first character in upper case.

#### Module Assets

Modules can contain js, css, flv, and image files to be used in their views. The files are located in the module's 'assets' folder.

To access the files, use a URL of the form:

```
http://[kms url]/[build number]/[module name]/asset/[file name]
```

### **View Hooks**

Modules are allowed to add HTML content to different locations in KMS pages.

This capability, in KMS, is called "View Hook" - the ability to hook into an existing view and adding output to that view.

This is built in a way that KMS invokes (internally) page requests and uses the response as the HTML that is added in the "core" view script.

A module that implements viewhook must have, at least, the following:

- Model class
  - Declares which view hooks are implemented by the module. For each viewhook specify which
    action and controller of the module should be invoked, and the importance order between other

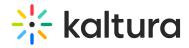

modules implementing the same viewhook.

- Set access rules for any of the controllers and actions provided by the module.
- At least one controller to expose actions that are invoked as viewhooks.
- Relevant view scripts to serve as the output for each of the actions.